#### **Sun SPARC Enterprise T5140 and T5240 Servers**

Product Notes

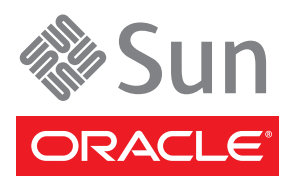

Part No.: Mfg. No.: E21413-04 February 2012

#### Copyright © 2008, 2012, Oracle and/or its affiliates. All rights reserved.

#### Late-breaking information about the server. An HTML document collection is also available.

FUJITSU LIMITED provided technical input and review on portions of this material.

This software and related documentation are provided under a license agreement containing restrictions on use and disclosure and are protected by intellectual property laws. Except as expressly permitted in your license agreement or allowed by law, you may not use, copy, reproduce, translate,<br>broadcast, modify, license, transmit, distribute, exhibit, perform, publis

The information contained herein is subject to change without notice and is not warranted to be error-free. If you find any errors, please report them to us in writing.

If this is software or related software documentation that is delivered to the U.S. Government or anyone licensing it on behalf of the U.S. Government, the following notice is applicable:

U.S. GOVERNMENT RIGHTS. Programs, software, databases, and related documentation and technical data delivered to U.S. Government customers are "commercial computer software" or "commercial technical data" pursuant to the applicable Federal Acquisition Regulation and agency-specific supplemental regulations. As such, the use, duplication, disclosure, modification, and adaptation shall be subject to the restrictions and license terms set forth in the applicable Government contract, and, to the extent applicable by the terms of the Government contract, the additional rights set forth in FAR 52.227-19, Commercial Computer Software License (December 2007). Oracle America, Inc., 500 Oracle Parkway, Redwood City, CA 94065.

This software or hardware is developed for general use in a variety of information management applications. It is not developed or intended for use in any inherently dangerous applications, including applications which may create a risk of personal injury. If you use this software or hardware in dangerous applications, then you shall be responsible to take all appropriate fail-safe, backup, redundancy, and other measures to ensure its safe use. Oracle<br>Corporation and its affiliates disclaim any liability for any damages cau

Oracle and Java are registered trademarks of Oracle and/or its affiliates. Other names may be trademarks of their respective owners.

AMD, Opteron, the AMD logo, and the AMD Opteron logo are trademarks or registered trademarks of Advanced Micro Devices. Intel and Intel Xeon are<br>trademarks or registered trademarks of Intel Corporation. All SPARC trademark SPARC International, Inc. UNIX is a registered trademark licensed through X/Open Company, Ltd.

This software or hardware and documentation may provide access to or information on content, products, and services from third parties. Oracle Corporation and its affiliates are not responsible for and expressly disclaim all warranties of any kind with respect to third-party content, products, and services. Oracle Corporation and its affiliates will not be responsible for any loss, costs, or damages incurred due to your access to or use of third-party content, products, or services.

Copyright © 2008, 2012, Oracle et/ou ses affiliés. Tous droits réservés.

Entrée et revue tecnical fournies par FUJITSU LIMITED sur des parties de ce matériel.

Ce logiciel et la documentation qui l'accompagne sont protégés par les lois sur la propriété intellectuelle. Ils sont concédés sous licence et soumis à des<br>restrictions d'utilisation et de divulgation. Sauf disposition de

Les informations fournies dans ce document sont susceptibles de modification sans préavis. Par ailleurs, Oracle Corporation ne garantit pas qu'elles soient exemptes d'erreurs et vous invite, le cas échéant, à lui en faire

Si ce logiciel, ou la documentation qui l'accompagne, est concédé sous licence au Gouvernement des Etats-Unis, ou à toute entité qui délivre la licence de ce logiciel ou l'utilise pour le compte du Gouvernement des Etats-Unis, la notice suivante s'applique :

U.S. GOVERNMENT RIGHTS. Programs, software, databases, and related documentation and technical data delivered to U.S. Government customers<br>are "commercial computer software" or "commercial technical data" pursuant to the a supplemental regulations. As such, the use, duplication, disclosure, modification, and adaptation shall be subject to the restrictions and license terms set<br>forth in the applicable Government contract, and, to the extent a

Ce logiciel ou matériel a été développé pour un usage général dans le cadre d'applications de gestion des informations. Ce logiciel ou matériel n'est pas conçu ni n'est destiné à être utilisé dans des applications à risque, notamment dans des applications pouvant causer des dommages corporels. Si vous<br>utilisez ce logiciel ou matériel dans le cadre d'applications dangereuses déclinent toute responsabilité quant aux dommages causés par l'utilisation de ce logiciel ou matériel pour ce type d'applications.

Oracle et Java sont des marques déposées d'Oracle Corporation et/ou de ses affiliés.Tout autre nom mentionné peut correspondre à des marques appartenant à d'autres propriétaires qu'Oracle.

AMD, Opteron, le logo AMD et le logo AMD Opteron sont des marques ou des marques déposées d'Advanced Micro Devices. Intel et Intel Xeon sont des<br>marques ou des marques déposées d'Intel Corporation. Toutes les marques SPARC déposées de SPARC International, Inc. UNIX est une marque déposée concédée sous licence par X/Open Company, Ltd.

Ce logiciel ou matériel et la documentation qui l'accompagne peuvent fournir des informations ou des liens donnant accès à des contenus, des produits et<br>des services émanant de tiers. Oracle Corporation et ses affiliés déc occasionnés ou des dommages causés par l'accès à des contenus, produits ou services tiers, ou à leur utilisation.

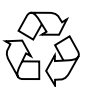

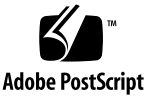

# SPARC Enterprise T5140 and T5240 Product Notes

These product notes contain important and late-breaking information about the Sun SPARC Enterprise<sup>®</sup> T5140 and T5240 servers from Oracle.

This information is organized into the following sections:

- ["General Information" on page 1](#page-2-0)
- ["Supported Versions of Oracle Solaris and System Firmware" on page 2](#page-3-0)
- ["Oracle Solaris OS and Firmware Requirements for Certain Features" on page 4](#page-5-0)
- ["Preinstalled Software" on page 5](#page-6-0)
- ["Patch Information" on page 6](#page-7-0)
- ["Rules for PCIe Slot Use by Certain HBA Cards" on page 8](#page-9-1)
- ["FB-DIMM Voltage Compatibility" on page 8](#page-9-0)
- ["Known Product Issues" on page 9](#page-10-0)
- ["Product Documentation Errata" on page 21](#page-22-0)

# <span id="page-2-0"></span>General Information

This section contains information of a general interest.

### Major New Features

The following new feature has been added to the servers in this release:

■ Firmware release 7.3.0.c, which includes support for the following new features:

- Support for the Oracle VM for SPARC 2.0 software
- Support for new and legacy power supply units (PSUs) in the same chassis.

# Documentation, Support, and Training

These web sites provide additional resources:

- Documentation [http://www.oracle.com/technetwork/indexes/documentation/](http://www.oracle.com/technetwork/indexes/documentation/index.html) index.html
- Support <https://support.oracle.com>
- Training <https://education.oracle.com>

**Note –** Information in these product notes supersedes the information in the SPARC Enterprise T5140 and T5240 documentation sets.

# <span id="page-3-0"></span>Supported Versions of Oracle Solaris and System Firmware

The following table lists the versions of the Oracle Solaris Operating System (Oracle Solaris) and system firmware supported in this release.

Your server is preinstalled with the latest supported OS, patches and firmware. If you decide to install some other supported version, be certain to also install the patches required by that version. For information on OS patch requirements, see the following:

- ["Patches Required for the Oracle Solaris 10 10/08 OS" on page 6](#page-7-1)
- ["Patches Required for the Oracle Solaris 10 5/08 OS" on page 6](#page-7-2)
- ["Patches Required for the Oracle Solaris 10 8/07 OS" on page 7.](#page-8-0)

**Note –** If you install an OS over the preinstalled OS (even if it is the same version) you will overwrite the supplementary software that was preinstalled at the factory. See ["Preinstalled Software" on page 5](#page-6-0) for more information on this additional preinstalled software.

| Component | <b>Supported Versions</b>                                                       |
|-----------|---------------------------------------------------------------------------------|
| OS.       | Oracle Solaris 10 8/07 OS (U4) plus mandatory patches - Minimum<br>supported OS |
|           | Oracle Solaris 10 5/08 OS (U5) plus patches                                     |
|           | Oracle Solaris 10 10/08 OS (U6)                                                 |
|           | Oracle Solaris 10 5/09 OS (U7)                                                  |
|           | Oracle Solaris 10 5/10 OS (U9)                                                  |
| Firmware  | System Firmware 7.1.0.b – Minimum supported System Firmware version             |
|           | System Firmware 7.1.0.g                                                         |
|           | System Firmware 7.1.3.d                                                         |
|           | System Firmware 7.1.3.e                                                         |
|           | System Firmware 7.1.6                                                           |
|           | System Firmware 7.1.6.d                                                         |
|           | System Firmware 7.1.8                                                           |
|           | System Firmware 7.2.0                                                           |
|           | System Firmware 7.2.2.d                                                         |
|           | System Firmware 7.2.2.e                                                         |
|           | System Firmware 7.2.4.e                                                         |
|           | System Firmware 7.2.7.g                                                         |
|           | System Firmware 7.2.10.a (preinstalled)                                         |
|           | System Firmware 7.3.0                                                           |
|           | System Firmware 7.3.0.c or later                                                |

**TABLE 1** Supported Versions of the Operating System and Firmware

# <span id="page-5-0"></span>Oracle Solaris OS and Firmware Requirements for Certain Features

The following table identifies them minimum OS and firmware versions required to support certain features.

| <b>Feature</b>                                               | <b>Minimum Firmware Version</b> | <b>Minimum OS Version</b>            |
|--------------------------------------------------------------|---------------------------------|--------------------------------------|
| 12 or 24 FB-DIMM system<br>configuration                     | $7.1.0$ .g                      | N/A                                  |
| Systems operating with DC power<br>supplies                  | 7.1.6.d                         | Oracle Solaris 10 10/08<br><b>OS</b> |
| Systems using the External I/O<br><b>Expansion Unit</b>      | 7.1.6.d                         | Oracle Solaris 10 10/08<br><b>OS</b> |
| Systems using low voltage (LV) 1.5V<br>FB-DIMMs*             | 7.1.6.d                         | N/A                                  |
| Different FB-DIMM capacities on<br>different CPUs*           | 7.1.7.f                         | N/A                                  |
| Oracle ILOM 2.0 firmware (with 1.2- or<br>1.4-GHz processors | 7.1.8                           | N/A                                  |
| Oracle ILOM 3.0 firmware                                     | 7.2.0                           | N/A                                  |
| 1.6 GHz processors                                           | 7.2.2.e                         | Oracle Solaris 10 8/07<br><b>OS</b>  |
| LDOM <sub>s</sub> 1.2                                        | 7.2.2.e                         | Oracle Solaris 10 5/09<br><b>OS</b>  |
| Flash Accelerator F20 PCIe Card                              | 7.2.4.e                         | N/A                                  |
| LDoms 1.3                                                    | 7.2.7.d                         | Oracle Solaris 10 10/09<br><b>OS</b> |
|                                                              |                                 | OpenOracle Solaris<br>2009.06 OS     |
| Oracle VM for SPARC 2.0                                      | 7.3.0.c or later                | Oracle Solaris 10 5/10<br><b>OS</b>  |

**TABLE 2** Minimum Firmware Version Requirements for Certain Features

\* Follow all system memory configuration rules and restrictions as defined in the *SPARC Enterprise T5140 and T5240 Servers Service Manual*.

**Note –** To benefit from the accumulated features, enhancements, and fixes, upgrade your system firmware to the most recent version available.

# Preinstalled Software

The following table lists the software preinstalled on your server.

<span id="page-6-0"></span>**TABLE 3** Preinstalled Software

| <b>Software</b>                           | Location                                                      | <b>Function</b>                    |
|-------------------------------------------|---------------------------------------------------------------|------------------------------------|
| Oracle Solaris 10 10/09                   | Root disk Slice 0 (and on Slice 3 in the<br>ABE) with patches | Operating system                   |
| Oracle Studio 1.2 U1<br>developer tools   | /opt/sunstudio12.1                                            | $C, C_{++}$ , and Fortran compiler |
| LDoms Manager 1.3                         | /opt/SUNWldm/                                                 | Manages Logical Domains            |
| LDoms MIB                                 | /opt/SUNWldmib                                                | LDoms Management Information Base  |
| CMT Tools 1.2                             | /opt/sunstudio12.1/bin<br>/opt/sunstudio12.1/prod/bin         | Sun Studio Developer Tools         |
| Code Generator for<br>SPARC Systems 4.3.2 | /opt/gcc and /opt/SUNW0scgfss                                 | GCC compiler for SPARC Systems     |

**Note –** The Oracle Solaris OS is preinstalled both in root disk Slice 0 for normal operations, and in Slice 3 along with Live Upgrade software to provide an Alternate Boot Environment (ABE). The ABE enables you to upgrade the OS or perform system maintenance tasks without reducing performance. An identical (bootable) copy of the root partition (including the OS, EIS, and applications) is installed as an ABE in Slice 3.

# <span id="page-7-0"></span>Patch Information

This section provides information about patch requirements.

**Note –** You should install the latest Oracle Solaris OS kernel update (KU) patch to be certain your system has the most current fixes.

# <span id="page-7-1"></span>Patches Required for the Oracle Solaris 10 10/08 OS

At the time this document is published, no patches are required for this distribution.

### <span id="page-7-2"></span>Patches Required for the Oracle Solaris 10 5/08 OS

The following table identifies the mandatory patches for the Oracle Solaris 10 5/08 OS.

| Patch ID           | <b>Description</b> |  |
|--------------------|--------------------|--|
| 137111-01 or later | Kernel patch       |  |
| 137291-01 or later | n2cp driver patch  |  |
| 138048-01 or later | nxge patch         |  |

**TABLE 4** Mandatory Patches for the Oracle Solaris 10 5/08 OS

# <span id="page-8-0"></span>Patches Required for the Oracle Solaris 10 8/07 OS

The following table identifies the mandatory patches for the Oracle Solaris 10 8/07 OS.

| Patch ID           | <b>Description</b>        |  |
|--------------------|---------------------------|--|
| 124235-02 or later | libpam.so.1 patch         |  |
| 125369-13 or later | Fault Manager patch       |  |
| 125416-06 or later | UFS utilities patch       |  |
| 125476-02 or later | libc_psr_hwcap.so.1 patch |  |
| 126434-05 or later | raidctl patch             |  |
| 127127-11 or later | Kernel patch              |  |
| 137111-01 or later | Kernel patch              |  |

**TABLE 5** Mandatory Patches for the Oracle Solaris 10 8/07 OS

## Patches for Option Cards

If you add option cards to your server, refer to the documentation and README files for each card to determine if additional patches are needed.

# <span id="page-9-1"></span>Rules for PCIe Slot Use by Certain HBA Cards

Some optional I/O cards are restricted to particular PCIe slots to enable more effective cooling for themselves and other components in the chassis. The following chart identifies the cards that have this restriction.

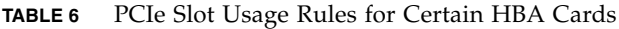

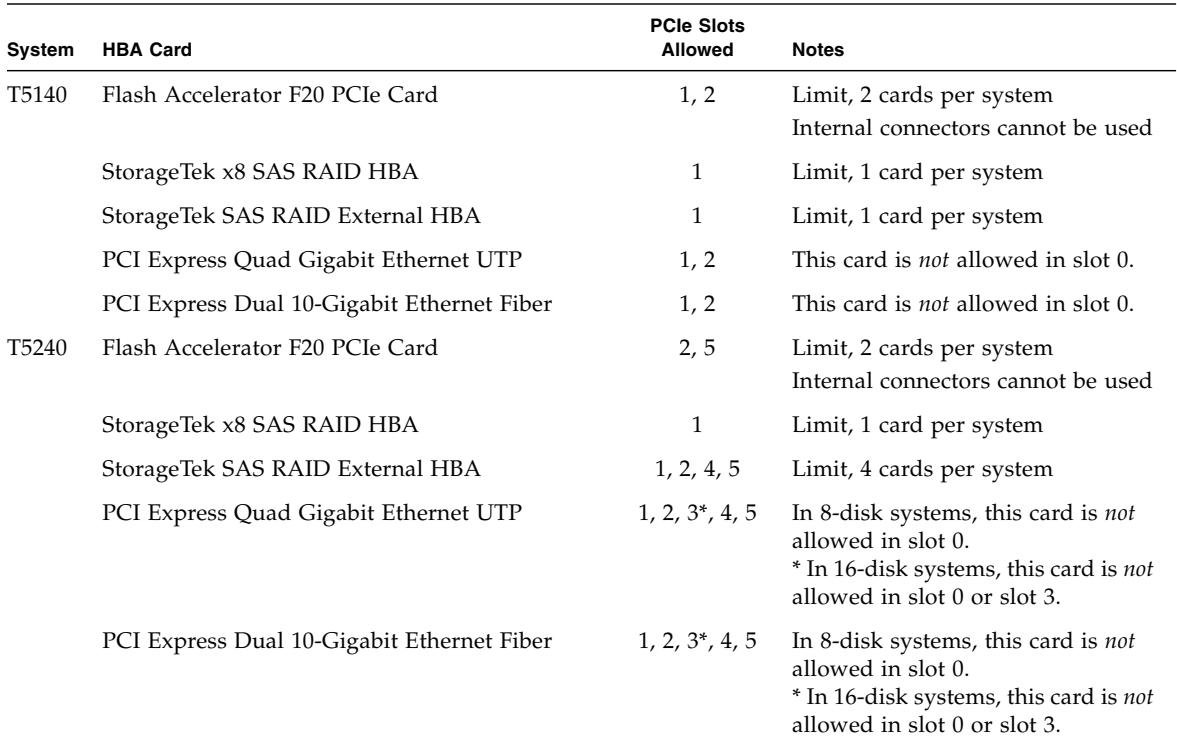

# <span id="page-9-0"></span>FB-DIMM Voltage Compatibility

Servers were originally shipped with 1.8 V FB-DIMMs in early 2008 until 1.5 V FB-DIMMs were qualified in late 2008. If you want to add additional memory to a server purchased before the release of 1.5 V FB-DIMMs, you must replace all 1.8 FB-DIMMs with 1.5 V FB-DIMMs and upgrade to Firmware 7.1.6 or later.

# <span id="page-10-0"></span>Known Product Issues

This section describes issues that are known to affect the T5140 and T5240 servers. The issue descriptions are organized as follows:

- ["Hardware and Mechanical Issues" on page 9](#page-10-1)
- ["Firmware Issues" on page 13](#page-14-0)
- ["Oracle Solaris OS Issues" on page 14](#page-15-0)

#### Hardware and Mechanical Issues

This section describes hardware issues known to exist at this release of the servers.

<span id="page-10-1"></span>**TABLE 7** Hardware-Related Issues on the Sun SPARC Enterprise T5140 and T5240 Servers

| CR ID | <b>Description</b>                                                                                                    | Workaround                                                                                                    |
|-------|----------------------------------------------------------------------------------------------------|----------------------------------------------------------------------------------------------------|
| N/A   | When the server is plugged in, but is idle or not<br>turned on, it is possible for the internal<br>temperature sensor to falsely report a low-<br>temperature warning. This might happen if the<br>ambient temperature is at the low end of the<br>allowed temperature range. A -7 degree C offset<br>is built into the sensor circuit to compensate for<br>the influence of heat sources near the<br>thermocouple. | If show environment reports a low<br>temperature warning while the server is not<br>running, verify that the ambient temperature is<br>within the range specified in the Site Planning<br>Guide. |
| N/A   | When the system is initialized, firmware is<br>loaded and occupies approximately 128 MB to<br>352 MB of the host memory. The banner and<br>other software utilities report an amount of<br>memory minus the amount of memory that is<br>occupied by firmware.                                                                                                    | Be aware that the banner reports the amount of<br>memory less the amount used by the firmware.                                                                                                   |
| N/A   | When a RAID volume is created using internal<br>drives, the LEDs on the drives configured in the<br>RAID volume all blink simultaneously at an<br>interval of approximately 16 seconds.                                                                                                    | This behavior is normal and can be ignored.                                                                                                    |
| N/A   | The On/Standby portion of the service label<br>contains an error. It says to press and hold the<br>On/Standby button for "5 seconds". It should<br>say "4 seconds".                                                                                                    | <b>Note - This error appears on all SPARC</b><br>Enterprise T5140 and T5240 server<br>configurations.                                                                                            |

| CR ID   | <b>Description</b>                                                                                                    | Workaround                                                                                           |
|---------|----------------------------------------------------------------------------------------------------|----------------------------------------------------------------------------------------------------|
| N/A     | Two illustrations in the service label show the<br>top cover button in the wrong location. The<br>button is near the right edge of the server.                                                                                                    | Note - This error appears on all SPARC<br>Enterprise T5140 and T5240 servers.                        |
| N/A     | The portion of the service label that cautions<br>about the weight of the server gives the wrong<br>weight. It should say "42 lb" and "19 kg".                                                                                                    | Note - This error appears on SPARC Enterprise<br>T5140 server configurations.                        |
| N/A     | In the Interior Service Label CRU and FRU<br>Procedures portion of the service label, the<br>letters "PBD" should say "PDB".                                                                                                    | <b>Note</b> - This error appears on all SPARC<br>Enterprise T5140 and T5240 servers.                 |
| N/A     | The FM Status Indicator portion of the service<br>label has an erroneous statement. Where it says,<br>"In front of FM on FanBD" it should say, "on top<br>of FM".                                                                                               | <b>Note</b> - This error appears on SPARC Enterprise<br>T5240 server configurations.                 |
| N/A     | The drawing showing the cable management<br>arm being rotated represents the wrong server<br>model. It should show the SPARC Enterprise<br>T5240 server,                                                                                                    | Note - This error appears on SPARC Enterprise<br>T5240 server configurations.                        |
| 6793093 | When using a Type 6 keyboard attached directly<br>to the server, the server might hang during<br>initial boot.                                                                                                    | Only Type 7 keyboards are supported for local<br>connections. Do not use any other keyboard<br>type. |
| N/A     | A faulty USB port constantly asserts and de-<br>asserts itself. This condition produces errors in<br>the system log, such as the following:<br>Current : /MB/I_USB1 : Predictive<br>Failure Asserted<br>Current : /MB/I_USB1 : Predictive<br>Failure Deasserted | There is no workaround for this error.                                                               |

**TABLE 7** Hardware-Related Issues on the Sun SPARC Enterprise T5140 and T5240 Servers *(Continued)*

#### False Intermittent SATA Errors Seen on SPARC Enterprise T5120, T5220, T5140, and T5240 Systems (CR 6880299)

While booting, some systems with SATA DVD devices intermittently log extraneous port failure errors in /var/adm/messages. The following shows an example of typical error messages for the T5x40 server:

```
/pci@400/pci@0/pci@1/pci@0/usb@0,1 (ohci1): Connecting device on port 1 failed
/pci@400/pci@0/pci@1/pci@0/usb@0,2 (ehci0): Connecting device on port 2 failed
```
*Workaround*: You can ignore these messages.

### Hard Drives Can Be Difficult to Remove From Right-Side Drive Bays

Hard drives in the right-side drive bays can be difficult to remove.

*Workaround*: Until a mechanical fix is implemented, use the following procedure to remove hard drives from right-side drive bays.

### ▼ Hard Drive Removal Procedure

#### **1. Press the drive to the right.**

See Step 1 in the following figure.

- **2. Push in on the drive, while holding it pressed to the right.** See Ste[2 in the following figure.
- **3. Press the drive eject button and pull the eject lever.** See Step 3 in the following figure.
- **4. Use the eject lever to slide the drive out of the bay.** See Step 4 in the following figure.

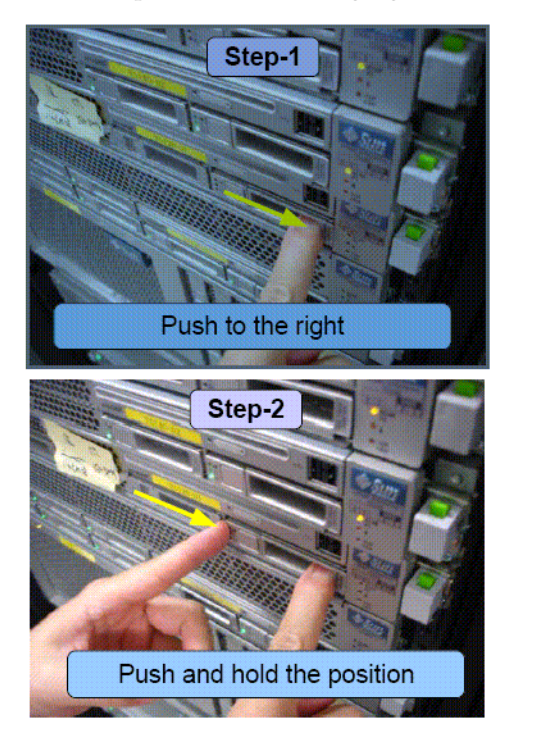

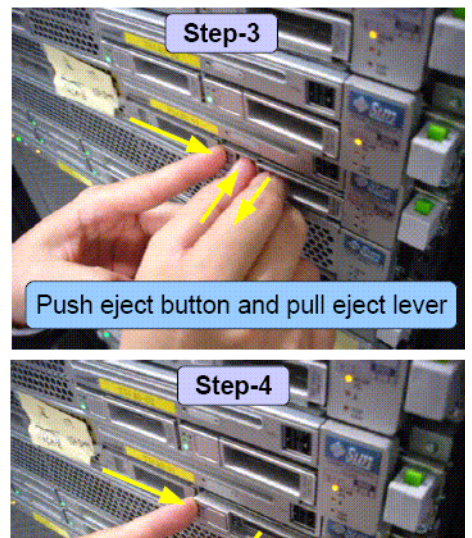

Pull eject lever

#### Misalignment of Backplane to HDD Cage in Some 8- and 16-Disk Systems

It has been found in some 8-disk and 16-disk systems that SSDs and/or disk drives cannot be fully inserted the hard drive bays. This problem can result from misalignment between the backplane and hard drive cage.

If you have a system that exhibits this problem, you may be able to correct the backplane misalignment using a retention bracket. This is an orderable FRU (field replaceable unit), part number 542-0355.

Instructions for using the retention bracket are included with the part.

**Note –** In some cases, the retention bracket can be installed without removing the HDD cage. In cases where the HDD cage must be removed, the procedure must be performed by qualified service personnel.

#### Note on Bus Bar Assembly Between Power Distribution Board and Motherboard

The motherboard is connected to the power distribution board with a ribbon cable and a bus bar assembly. When installing a motherboard, you must ensure that the bus bar screws are tightened securely.

In addition, when installing a replacement power distribution board (PDB), you must transfer the bus bar assembly from the old PDB to the new PDB.

**Note –** The PDB on the SPARC Enterprise T5240 has additional bus bar connections to the power supply backplane.

When reassembling the system, ensure that *all* bus bar screws are tightened securely.

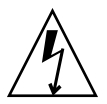

**Caution –** Loose bus bar screws can cause arcing between the bus bar assembly and other internal components, potentially damaging the server and posing a fire hazard.

For detailed motherboard and power distribution board installation procedures, see the *Sun SPARC Enterprise T5140 and T5240 Servers Service Manual*.

### <span id="page-14-0"></span>Firmware Issues

This section describes issues present in the system or component firmware.

### SCSI Transport Errors Under Heavy Load in Some Systems Equipped with 4 USB Drives (CR 6945900)

Under very heavy load to the USB subsystem, some SCSI errors might appear. Perform a power supply reset to fix the errors.

#### Incorrect Margin Voltage 1.320V Exceeded High Limit Warnings Appear After Service Processor Warm Reset (CR 6998751)

In some cases, incorrect margin voltage exceeded errors appear after a warm reset of the service processor. For example, the following may appear in the vbsc.log file:

Nov 6 11:28:28 NOTICE: [CMP0 ] Adjusted vcore voltage 1.320V

The show /SYS/MB/V\_VCOREL command also reports the voltage 1.320V exceeded high limit warning:

```
-> show /SYS/MB/V VCOREL
/SYS/MB/V_VCOREL
   Targets:
    Properties:
       type = Voltage
        ipmi_name = /MB/V_VCOREL
        class = Threshold Sensor
        value = 1.320 Volts
        upper_nonrecov_threshold = 1.452 Volts
        upper_critical_threshold = 1.416 Volts
        upper_noncritical_threshold = 1.380 Volts
        lower_noncritical_threshold = 1.272 Volts
        lower_critical_threshold = 1.224 Volts
        lower_nonrecov_threshold = 1.188 Volts
        alarm_status = cleared
```
This issue causes the system processor(s) to operate at a reduced voltage.

*Resolution*: Do one of the following:

- Power cycle the system.
- Install System Firmware 7.3.0.c or later.

#### SATA DVD Device Disappears After Attempted Write (CR 7050587)

In some situations, the SATA DVD device disappears from OBP and the Oracle Solaris OS after an attempted large-file write operation to DVD-R or DVD-RW media.

*Workaround*:

Reboot the server and attempt the DVD write operation with a different media type. If the write operation still fails, contact Oracle Support for a firmware update for the USB/SATA controller.

### SSDs and RAID HBAs Require Firmware Updates To Support RAID Configurations With SSDs

To use the Storage 32GB SLC SATA Solid State Drives with StorageTek SAS RAID HBAs, the SSD firmware and HBA firmware must be at the following levels:

- Minimum SSD firmware level: 8855
- Minimum RAID HBA firmware level: 16732

**Note –** The RAID HBA firmware requirement applies to both StorageTek x8 SAS RAID HBAs and StorageTek SAS RAID External HBAs.

To do this, download and install the patch kits that apply to your platform's operating system. For additional patch information and instructions for downloading and installing the required patches, go to ([http://www.sunsolve.sun.com\)](http://www.sunsolve.sun.com)).

### <span id="page-15-0"></span>Oracle Solaris OS Issues

This section describes issues related to the Oracle Solaris OS known to affect this release of the SPARC Enterprise T5140 and T5240 servers.

#### Boot Drive May Report "drive type unknown" for Oracle Solaris format Command (CR 6886514)

During a period extending from mid-September to early October 2009 (approximately 3 weeks) a patch was preinstalled on some servers, which introduced a latent bug into those systems. The bug is described as "latent" because it is activated only when the Oracle Solaris format command is used. Otherwise, the bug has no effect on system behavior or performance.

When a system administrator or other user with  $\text{root}$  (/) privileges enters the format command on a system containing this bug, the boot drive will report "drive type unknown". This fault condition presents two problems for the administrator:

- The administrator will be unable to access unused portions of the boot drive because of the unknown drive type error.
- The presence of mounted partitions blocks use of the format utility's auto configure feature. Attempts to bypass this restriction by booting from the network or removable media could put the system in an unbootable state.

The *Workaround* section below describes a procedure you can use to recover from this "drive type unknown" fault mode without the risks associated with the network and media boot methods.

Workaround: Perform the sequence of steps shown in [EXAMPLE 1](#page-17-0). To simplify tracking of the procedure, the steps are organized into nine sections:

- Determine whether or not the system's boot device is affected.
- Shut the server down and restart in single user mode with the root file system mounted read only.
- Mount the tmpfs / tmp filesystem to provide a working area.
- Capture the boot drive's existing vtoc in a file stored in /tmp.
- Make a copy of the fmthard utility for use in the /tmp work area.
- Set and export the NOINUSE\_CHECK variable to allow the format command full access to the boot drive.
- Run the format utility to restore the drive's "type."
- Use the fmthard command and stored information to complete the recovery.
- Verify the success of the recovery.

<span id="page-17-0"></span>**EXAMPLE 1** Procedure for Recovering a Boot Drive's "drive type"

```
1. Determine if the boot drive is affected:
  root@host-1 # uname -a
  SunOS host-1 5.10 Generic_141414-10 sun4v sparc SUNW,SPARC-Enterprise-T5240
  root@host-1 # mount -p | head -1
  /dev/dsk/c0t0d0s0 - / ufs - no rw,intr,largefiles,logging,xattr,onerror=panic
  root@host-1 # format c0t0d0s0 <========== boot device determined previously
  /dev/dsk/c0t0d0s0 is currently mounted on /. Please see umount(1M).
  /dev/dsk/c0t0d0s1 is currently used by swap. Please see swap(1M).
  FORMAT MENU:
     disk - select a disk
     type - select (define) a disk type
     partition - select (define) a partition table
     current - describe the current disk
     format - format and analyze the disk
     repair - repair a defective sector
     label - write label to the disk
     analyze - surface analysis
     defect - defect list management
     backup - search for backup labels
     verify - read and display labels
     save - save new disk/partition definitions
     inquiry - show vendor, product and revision
     volname - set 8-character volume name The jumpstart install process
     !<cmd> - execute <cmd>, then return
     quit
  format> disk
  The jumpstart install process
  AVAILABLE DISK SELECTIONS:
     0. c0t0d0 <drive type unknown> <========== problem indication
      /pci@0/pci@0/pci@2/scsi@0/sd@0,0
  Specify disk (enter its number)[0]: ^C <========== quit with <ctrl>C
  format> quit
  root@host-1 #
2. Shut the server down; then bring it up in single user mode with root filesystem
 mounted read only.
  root@host-1 # init 0
  Oct 20 16:26:56 host-1 syslogd: going down on signal 15
  svc.startd: The system is down.
  syncing file systems... done
  Program terminated
```
SPARC Enterprise T5240, No Keyboard Copyright 2011 Oracle and/or its affiliates. All rights reserved. OpenBoot 4.30.4, 3968 MB memory available, Serial #xxxxxxxx. Ethernet address xx:xx:xx:xx:xx:xx, Host ID: xxxxxxxx. {0} ok boot -m milestone=none Boot device: /pci@0/pci@0/pci@2/scsi@0/disk@0,0:a File and args: -m milestone=none Copyright 1983-2011 Oracle and/or its affiliates. All rights reserved. Use is subject to license terms. Booting to milestone "none". Requesting System Maintenance Mode (See /lib/svc/share/README for more information.) Console login service(s) cannot run Root password for system maintenance (control-d to bypass): <====== login single user mode single-user privilege assigned to /dev/console. Entering System Maintenance Mode Oct 20 18:06:11 su: 'su root' succeeded for root on /dev/console Sourcing //.profile-EIS..... 3. Mount the tmpfs /tmp filesystem to provide a working area. root@ # **mount -F tmpfs /tmp** root@ # **cd /tmp** 4. Capture the boot drive's existing vtoc in a file stored in /tmp. Use the raw device of the boot device determined at the beginning -- i.e ., use /dev/rdsk/c?t?d?s? not /dev/dsk/c?t?d?s? root@ # **prtvtoc /dev/rdsk/c0t0d0s0 > /tmp/vtoc** <==== boot disk vtoc saved in /tmp/vtoc 5. Make a copy of the fmthard utility for use in the /tmp work area. root@ # **cp /usr/sbin/fmthard /tmp** 6. Set and export the NOINUSE\_CHECK variable: root@ # **setenv NOINUSE\_CHECK=1** root@ # **export NOINUSE\_CHECK** 7. Run the format utility to restore the drive's "type". root@ # **format** Searching for disks...done AVAILABLE DISK SELECTIONS:

```
 0. c0t0d0 <drive type unknown> <===== drive type unknown is the issue
      /pci@0/pci@0/pci@2/scsi@0/sd@0,0
  Specify disk (enter its number): 0
Format will now present the following menu, choose 0. Auto configure
  AVAILABLE DRIVE TYPES:
  0. Auto configure
  1. Quantum ProDrive 80S
  2. Quantum ProDrive 105S
     [...]
  17. Zip 250
  18. Peerless 10GB
  19. other
  Specify disk type (enter its number): 0
  c0t0d0: configured with capacity of 68.35GB <======= drive type corrected
  <SUN72G cyl 14087 alt 2 hd 24 sec 424> <======= drive type corrected
  selecting c0t0d0
  [disk formatted]
Following Auto configure, the correct drive value should be reported.
  FORMAT MENU:
     disk - select a disk
     type - select (define) a disk type
     partition - select (define) a partition table
     current - describe the current disk
     format - format and analyze the disk
     repair - repair a defective sector
     label - write label to the disk
     analyze - surface analysis
     defect - defect list management
     backup - search for backup labels
     verify - read and display labels
     save - save new disk/partition definitions
     inquiry - show vendor, product and revision
     volname - set 8-character volume name The jumpstart install process
     !<cmd> - execute <cmd>, then return
     quit
  format> label
  Ready to label disk, continue? y
  format> quit
  root@ #
8. Use the fmthard command and stored information to complete the recovery.
  root@ # /tmp/fmthard -s /tmp/vtoc /dev/rdsk/c0t0d0s0 <=== raw boot device
      used to capture vtoc.
```

```
fmthard: New volume table of contents now in place.
  root@ #
9. Verify the success of the recovery.
  root@ # format
  Searching for disks...done
  AVAILABLE DISK SELECTIONS:
     0. c0t0d0 <SUN72G cyl 14087 alt 2 hd 24 sec 424>
        /pci@0/pci@0/pci@2/scsi@0/sd@0,0
  Specify disk (enter its number): 0
  selecting c0t0d0
  [disk formatted]
  FORMAT MENUI·
     disk - select a disk
     type - select (define) a disk type
     partition - select (define) a partition table
     current - describe the current disk
     format - format and analyze the disk
     repair - repair a defective sector
     label - write label to the disk
     analyze - surface analysis
     defect - defect list management
     backup - search for backup labels
     verify - read and display labels
     save - save new disk/partition definitions
     inquiry - show vendor, product and revision
     volname - set 8-character volume name The jumpstart install process
     !<cmd> - execute <cmd>, then return
     quit
  format> partition
  PARTITION MENU:
     0 - change '0' partition
     1 - change '1' partition
     2 - change '2' partition
     3 - change '3' partition
     4 - change '4' partition
     5 - change '5' partition
     6 - change '6' partition
     7 - change '7' partition
     select - select a predefined table
     modify - modify a predefined partition table
     name - name the current table
     print - display the current table
     label - write partition map and label to the disk
```

```
!<cmd> - execute <cmd>, then return
    quit
 partition> print
  Current partition table (original):
  Total disk cylinders available: 14087 + 2 (reserved cylinders)
  Part Tag Slag Cylinders Size Blocks
  0 root wm 825 - 3298 12.00GB (2474/0/0) 25175424
  1 swap wu 0 - 824 4.00GB (825/0/0) 8395200
  2 backup wm 0 - 14086 68.35GB (14087/0/0) 143349312
  3 unassigned wm 3299 - 5772 12.00GB (2474/0/0) 25175424
  4 unassigned wu 0 0 (0/0/0) 0
  5 unassigned wu 0 0 (0/0/0) 0
  6 unassigned wu 0 0 (0/0/0) 0
  7 unassigned wu 0 0 (0/0/0) 0
  partition> quit
  FORMAT MENU:
    disk - select a disk
    type - select (define) a disk type
    partition - select (define) a partition table
    current - describe the current disk
    format - format and analyze the disk
    repair - repair a defective sector
    label - write label to the disk
    analyze - surface analysis
    defect - defect list management
    backup - search for backup labels
    verify - read and display labels
    save - save new disk/partition definitions
    inquiry - show vendor, product and revision
    volname - set 8-character volume name The jumpstart install process
    !<cmd> - execute <cmd>, then return
    quit
  format> disk
  AVAILABLE DISK SELECTIONS:
    0. c0t0d0 <SUN72G cyl 14087 alt 2 hd 24 sec 424>
      /pci@0/pci@0/pci@2/scsi@0/sd@0,0
  Specify disk (enter its number)[0]:
  selecting c0t0d0
  [disk formatted]
  format> quit
The drive type recovery is complete, reboot the server:
  root@ # reboot
  syncing file systems... done
```

```
rebooting...
Resetting...
#
SPARC Enterprise T5240, No Keyboard
Copyright 2011 Oracle and/or its affiliates. All rights reserved.
OpenBoot 4.30.4, 3968 MB memory available, Serial #xxxxxxxx.
Ethernet address xx:xx:xx:xx:xx:xx, Host ID: xxxxxxxx.
Boot device: /pci@0/pci@0/pci@2/scsi@0/disk@0,0:a File and args:
SunOS Release 5.10 Version Generic_141414-10 64-bit
Copyright 1983-2011 Oracle and/or its affiliates. All rights reserved.
Use is subject to license terms.
Hostname: host-1
The / file system (/dev/rdsk/c0t0d0s0) is being checked.
Reading ZFS config: done.
host-1 console login:
```
#### Boot From SATA DVD Limitation

Oracle Solaris 10 10/08 is the first Oracle Solaris OS to support for booting from a SATA DVD. Miniroot software in Oracle Solaris S10 8/07 and S10 5/08 lack SATA driver compatibility, which prevents successful booting from a SATA DVD.

Each version of the Oracle Solaris OS requires a different miniroot update procedure. They are described separately in an article at the following BigAdmin location:

([http://www.sun.com/bigadmin/features/articles/sparc\\_sata\\_patchm](http://www.sun.com/bigadmin/features/articles/sparc_sata_patchmini.jsp)) [ini.jsp\)](http://www.sun.com/bigadmin/features/articles/sparc_sata_patchmini.jsp))

# <span id="page-22-0"></span>Product Documentation Errata

This section describes errors or omissions in the current product documentation.

# Incorrect Data Cable Routing Diagram for Sun SPARC Enterprise T5140 Servers With 4-Disk Backplanes

The service manual data cable routing diagram for 4-disk capable backplanes is wrong. It shows the cable connected to SAS1. It should be connected to SAS0. This is the correct diagram:

**FIGURE 1** Internal Cables for the Onboard SAS Controller Card (Four-Disk Capbable SPARC Enterprise T5140 Servers)

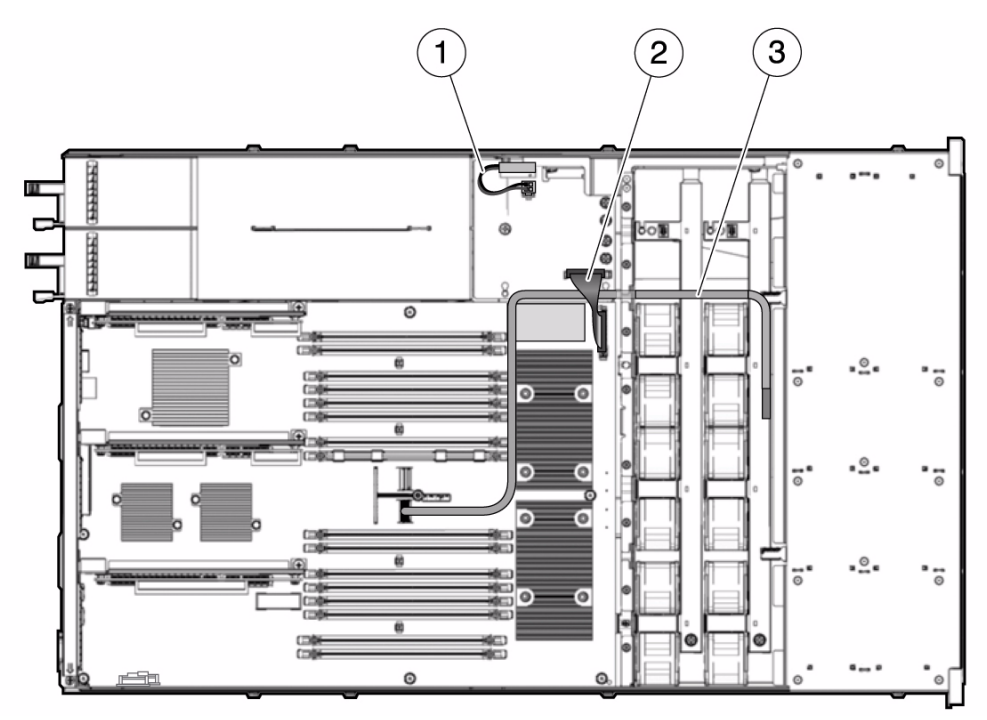

# Incorrect Data Cable Routing Diagram for Sun SPARC Enterprise T5240 Servers With 8-Disk Backplanes

The service manual data cable routing diagram for 8-disk capable backplanes in T5240 servers is wrong. It shows a single data cable. There should be two. This is the correct diagram:

**FIGURE 2** Internal Cables for Onboard SAS Controller Cards (Eight-Disk Capable SPARC Enterprise T5240 Servers)

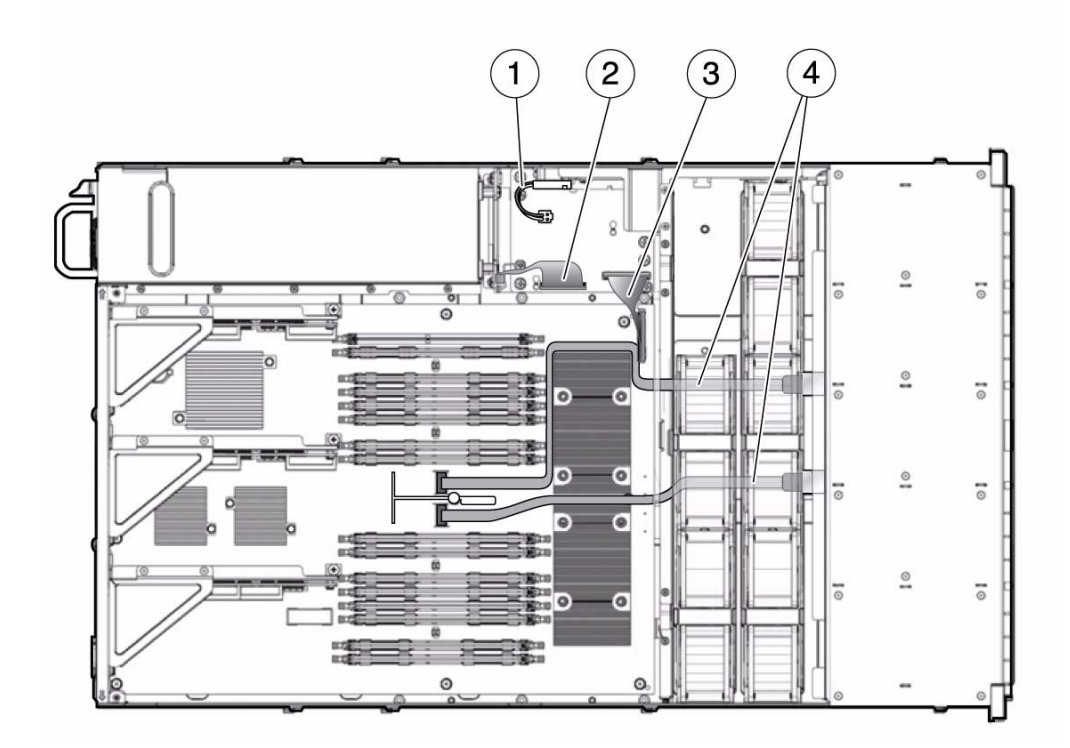

# Fan Module Missing in Data Cable Routing Diagram

The service manual cable routing diagram for 8-disk capable backplanes in T5140 servers is missing a fan module in the upper right corner. This is the correct diagram:

**FIGURE 3** Internal Cables for the Onboard SAS Controller Card (Eight-Disk Capable SPARC Enterprise T5140 Servers)

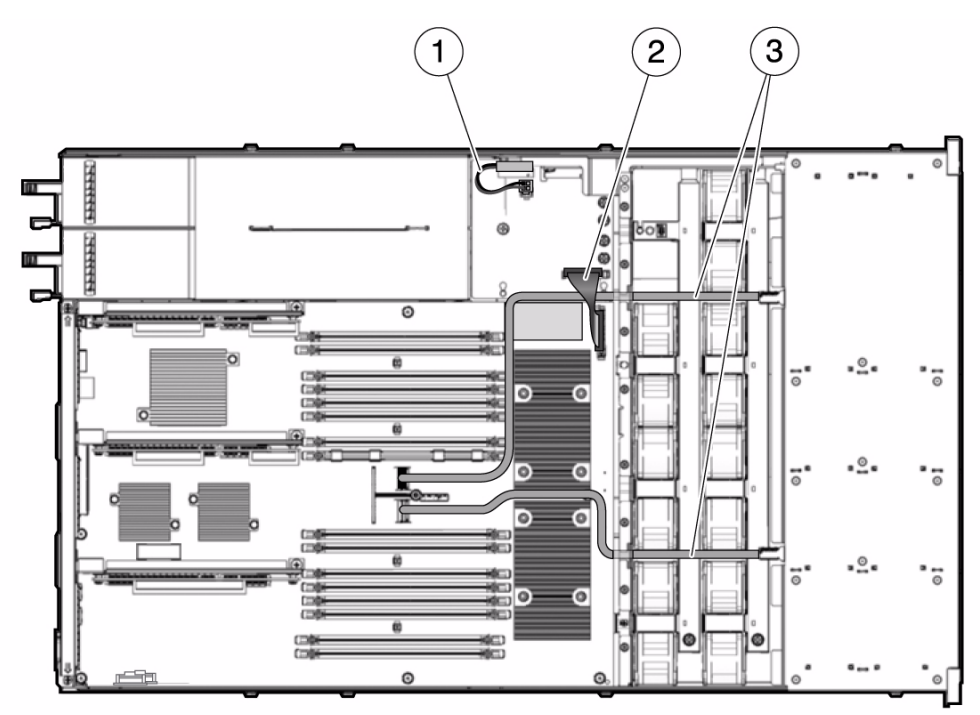

# Incorrect SAS RAID HBA Data Cable Routing Information for Systems With 8- or 16-Disk Capable Backplanes (CR 6776592)

The following manuals contain incorrect descriptions of data cable routing between SAS RAID HBA ports and 8- or 16-disk capable backplanes:

- *SPARC Enterprise T5140 and T5240 Servers Service Manual*
- *Installing the StorageTek SAS RAID HBA Into the SPARC T5120 and T5220 Servers*

Corrections for these manuals are described separately below.

**Caution –** Do *not* change cable routing in a system that has disk volumes already built and that are being used successfully. If you change the data cable connections, you will need to swap hard drives in the backplane so the logical mapping of the data stored on the drives will be retained.

#### Corrections for the Service Manual

Currently, the CN0 and CN1 port connections are the opposite of what they should be. The following list describes the correct SAS data cable connections and provides illustrations of the correct cable routing:

- $\blacksquare$  CN0 <--> P2 (10301)
- $\blacksquare$  CN1 <--> P3 (J0302)
- [FIGURE 4](#page-27-0) in this manual shows the correct cable routing information for eight-disk capable T5140 servers. Use it in place of the figure shown on page 194 of the Service Manual.
- [FIGURE 5](#page-28-0) in this manual shows the correct cable routing information for eight- or sixteen-disk capable T5240 servers. Use it in place of the figure shown on page 207 of the Service Manual.

**HARRY**  $^{\circ}_{\circ}$ ১০∎ **IRON**  $\frac{1}{9}$ **HEFFER**  $\overline{\circ}$ ಕಪ  $\overline{\phantom{a}}$ o ø -≗ " ៊ 6  $\bullet$ o) G œ Œ ø •≗• o) •ំ ľ0  $\ddot{\circ}$  $\frac{1}{2}$  $CN1$ oI  $\square$ šЕ  $\sim$ k=1  $\overline{\mathbf{e}}$ -≗ " ö ₿Ø,  $\ddot{\circ}$ ബ пē ĦО 'c to ¢ €⊡<br>€⊡ ● ◉ ۰.  $\circledcirc$  $\circ$  $\circ$  $\left[3\right]$  $\mathbf{1}$  $\left[2\right]$  $\overline{4}$ 

<span id="page-27-0"></span>**FIGURE 4** HDD Data Cable Routing for SAS RAID Controller Card in Eight-Disk Capable SPARC Enterprise T5140 Servers

<span id="page-28-0"></span>**FIGURE 5** HDD Data Cable Routing for SAS RAID Controller Cards in Eight- or Sixteen-Disk Capable SPARC Enterprise T5240 Servers

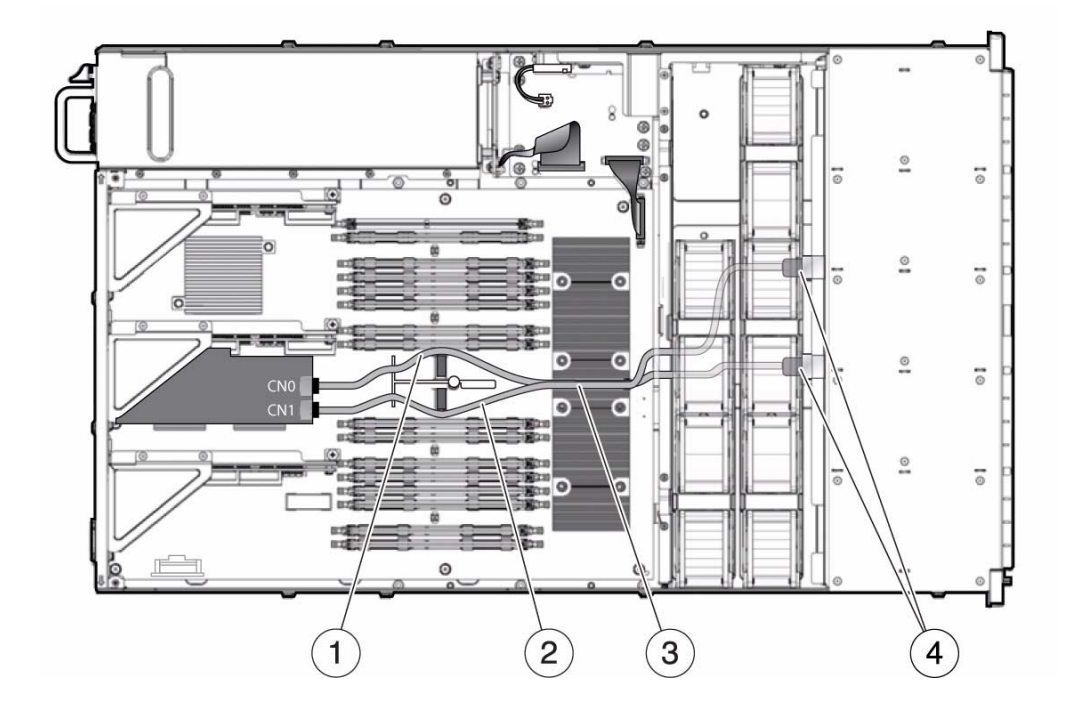

#### Corrections for the HBA Installation Manual

The corrections for the HBA Installation Manual are summarized below:

- Use [FIGURE 4](#page-27-0) from this manual in place of Figure 7 in the HBA Installation Manual.
- Use [FIGURE 5](#page-28-0) from this manual in place of Figure 11 in the HBA Installation Manual.
- For T5140 servers, change all CN0 and CN1 routing instructions associated with these figures so that the longer data cable connects CN0 to P2 (J0301) and the shorter data cable connects CN1 to P3 (J0302).
- For T5240 servers, change all CN0 and CN1 routing instructions associated with these figures so that one data cable connects CN0 to P2 (J0301) and the other data cable connects CN1 to P3 (J0302).

■ Use the following table in place of the table shown in Step 6 on page 14 of the HBA Installation Manual.

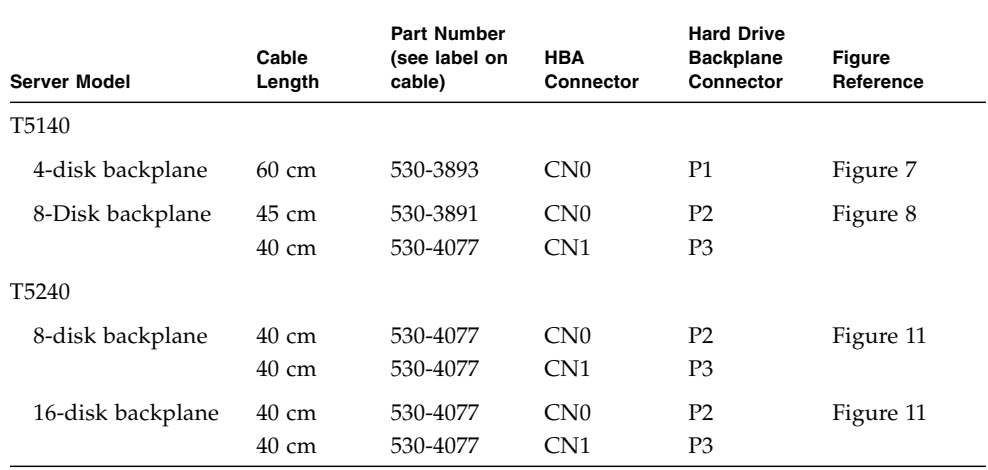

### Corrected FB-DIMM Removal Procedure

In the *Sun SPARC Enterprise T5140 and T5240 Servers Service Manual*, the FB-DIMM removal procedure mentions FB-DIMM slot fillers.

FB-DIMM slot fillers are not available, and are not required. Use the following FB-DIMM removal procedure instead.

#### ▼ Remove FB-DIMMs

Before beginning this procedure, ensure that you are familiar with the cautions and safety instructions described in the *Sun SPARC Enterprise T5140 and T5240 Servers Service Manual*.

- **1. Extend the server to the maintenance position.**
- **2. Remove power from the server.**
- **3. Remove the top cover.**
- **4. For SPARC Enterprise T5140 servers, disconnect and stow the hard drive data cable:**
	- **a. Unplug the hard drive data cable from J6401 on the motherboard.**
	- **b. Remove the hard drive data cable from its seat on the CMP air duct.**
- **c. Place the hard drive cable end out of the way of the air duct.**
- **5. Rotate the air duct up and toward the front of the system.**
- **6. Press the Fault Locator button on the motherboard to identify the FB-DIMMs that need to be replaced.**

**Tip –** Make a note of the faulty FB-DIMM location.

**Note –** For memory configuration information, see the *Sun SPARC Enterprise T5140 and T5240 Servers Service Manual*.

**7. Push down on the ejector tabs on each side of the FB-DIMM until the FB-DIMM is released.**

<span id="page-30-0"></span>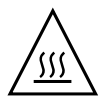

**Caution –** FB-DIMMs and heat sinks on the motherboard may be hot.

**FIGURE:** Removing FB-DIMMs

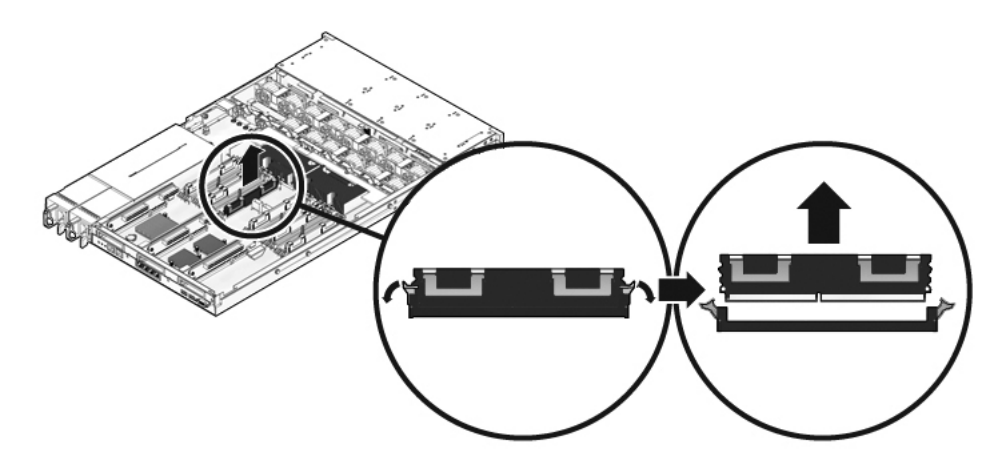

- **8. Grasp the top corners of the faulty FB-DIMM and lift it out of its slot.**
- **9. Place the FB-DIMM on an antistatic mat.**
- <span id="page-30-1"></span>**10. Repeat** [Step 7](#page-30-0) **through** [Step 9](#page-30-1) **for any other FB-DIMMs you intend to remove.**

# Corrected Motherboard Removal Procedure

The motherboard removal procedure published in the *Sun SPARC Enterprise T5140 and T5240 Servers Service Manual* contains a typo in one of the steps. The following provides the corrected motherboard removal procedure.

See the *Sun SPARC Enterprise T5140 and T5240 Servers Service Manual* for additional service procedures.

#### ▼ Remove the Motherboard Assembly

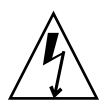

**Caution –** This procedure requires that you handle components that are sensitive to electrostatic discharge. This discharge can cause server components to fail.

- **1. Run the** showsc **command and make a note of any SP variables that have been modified from the factory default.**
	- -> **showsc**
- **2. Stop Oracle Solaris OS to get the OpenBoot PROM prompt.**
- **3. Run the** printenv **command to make a note of any OpenBoot PROM variables that have been modified**

#### **4. Power off the server.**

See the procedure in the SPARC Enterprise T5140 and T5240 Servers Service Manual.

**5. Remove the server from the rack.**

See the procedure in the SPARC Enterprise T5140 and T5240 Servers Service Manual.

- **6. Attach an antistatic wrist strap.**
- **7. Remove the top cover.**

See the procedure in the SPARC Enterprise T5140 and T5240 Servers Service Manual.

**8. Remove the air duct.**

See the procedure in the SPARC Enterprise T5140 and T5240 Servers Service Manual.

**9. Remove all PCIe/XAUI riser assemblies.**

See the procedure in the SPARC Enterprise T5140 and T5240 Servers Service Manual.

**Note –** Make note of the location of expansion cards in PCIe/XAUI risers 0 and 1.

- **10. Disconnect the motherboard-to-power distribution board ribbon cable.**
- **11. Disconnect the hard drive data cables:**
	- **a. Press the latching mechanism on the connector to release the cable plug.**

If you have difficulty releasing the cable plug, first push the plug slightly into the connector, then press the latching mechanism.

**b. Keeping the latching mechanism pressed, pull the plug from the connector on the hard drive backplane.**

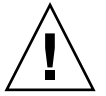

**Caution –** The hard drive data cables are delicate. Ensure they are safely out of the way when servicing the motherboard.

**12. If you are replacing the motherboard, remove the following components:**

- All FB-DIMMs. Note the memory configuration so that you can install the FB-DIMMs in the replacement motherboard.
- SCC PROM.
- **13. Using a No. 2 Phillips screwdriver, remove the four screws that secure the motherboard assembly to the bus bar.**

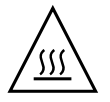

**Caution** – If you touch the heat sink when removing the bus bar screw, you might get burned.

**Note –** Set the four screws aside. You must use these screws to attach the motherboard to the bus bar during installation.

**14. Loosen the captive screw securing the motherboard to the chassis.**

The captive screw is green, and is located to the left of the bus bar screws.

**15. Using the green handle, slide the motherboard toward the back of the system and lift it out of the chassis.**

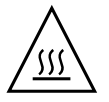

**Caution –** Some components on the motherboard might be hot. Use caution when handling the motherboard, especially near the CMP heat sinks.

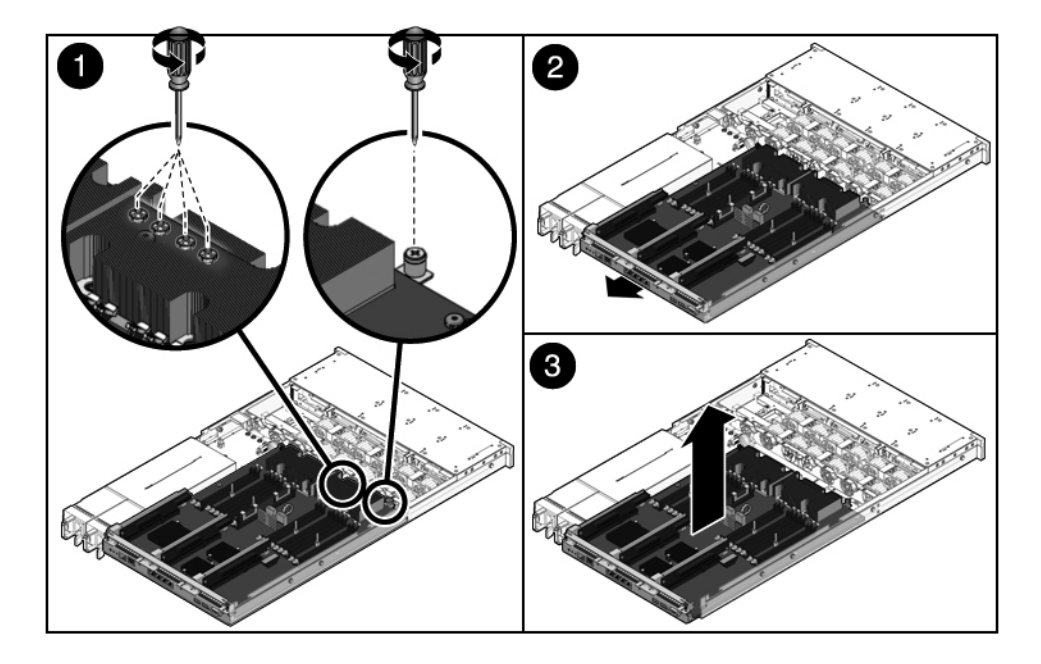

#### **Figure Legend**

- **1** Loosen the captive screws.
- **2** Slide the motherboard toward the back of the chassis.
- **3** Lift the motherboard up and out of the chassis.

**16. Place the motherboard assembly on an antistatic mat.**

### Verify Proper Seating of Preinstalled PCIe/XAUI Cards

The server installation procedure should include instructions for verifying that any preinstalled PCIe and/or XAUI cards and their risers have not worked loose during shipping. This procedure should also include instructions for verifying that internal cables are properly routed and that their connections are secure.

*Workaround*: When installing a newly arrived server that has preinstalled PCIe and/or XAUI cards, open it and verify that the cards and their risers are securely seated. Also verify that the internal cables are correctly routed and securely

connected. Refer to the *SPARC Enterprise T5140 and T5240 Servers Service Manual* for information about the PCIe/XAUI cards and their risers as well as information about internal cable routing.

# Site Planning Guide Contains Incorrect Values for Idle Input Power Requirements in Minimum Server Configurations

The Power Source Requirements section of the *SPARC Enterprise T5140 and T5240 Site Planning Guide* contains tables that identify power specifications for various server configurations. These specifications include values for idle power use in minimum server configurations. That is, server configurations that have the smallest amount of memory possible as well as no hard drives and no PCIe I/O cards installed.

The idle power values in the published version of the Site Planning Guide are incorrect because they were calculated based on servers with one hard drive installed instead of no hard drives. Consequently, the idle power value for each configuration is too high by 8 Watts. The following table provides the correct values (as well as the current incorrect values) for each SPARC Enterprise T5140 and T5240 server configuration.

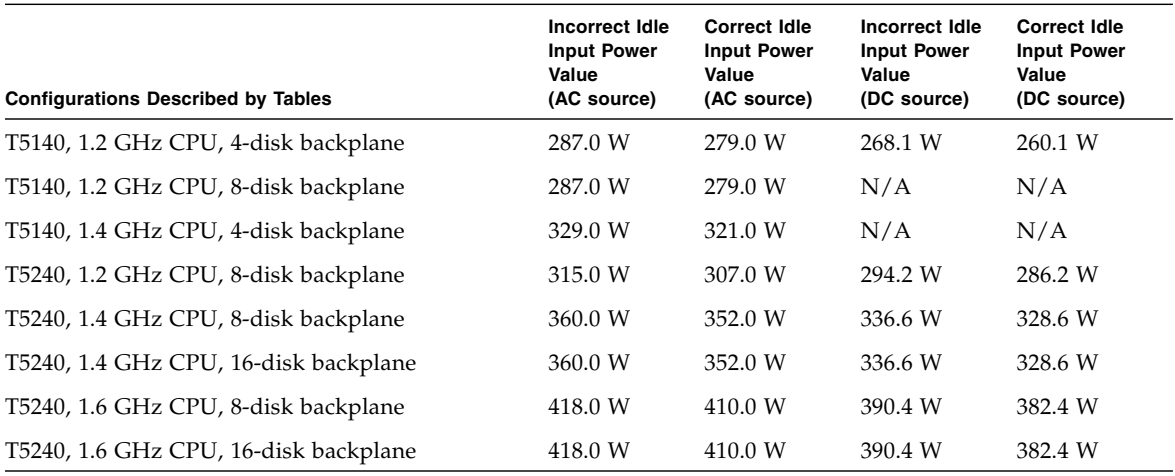

**Note –** Power and cooling specificaitons are subject to change without notice.

# Site Planning Guide Contains Incorrect Operating Input Voltage Value for the 1.4 GHz, 8-Disk Configuration

The table that describes input power requirements for the SPARC Enterprise T5240 server configuration with 1.4 GHz CPUs and an 8-disk capable backplane states the wrong operating input voltage value in two places. It also does not include the maximum operating current value for this configuration. The following table describes the necessary correct values.

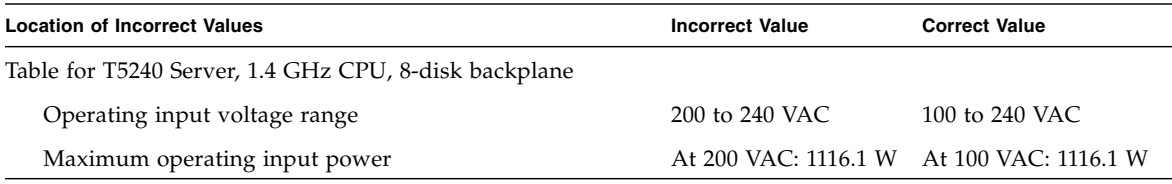

**Note –** The operating input voltage range for the DC input model is correct.

**Note –** The 200 to 240 VAC operating input voltage range is required *only* for servers equipped with 16-disk capable backplanes. All other configurations support the 100 to 240 VAC operating voltage range.

**Note –** Power and cooling specificaitons are subject to change without notice.

# Site Planning Guide Contains Incorrect Operating Input Voltage Value for the 1.6 GHz, 8-Disk Configuration

The table that describes input power requirements for Oracle's SPARC Enterprise T5240 server configuration with 1.6 GHz CPUs and an 8-disk capable backplane states the wrong operating input voltage value in two places. It also does not include the maximum operating current value for this configuration. The following table describes the necessary correct values

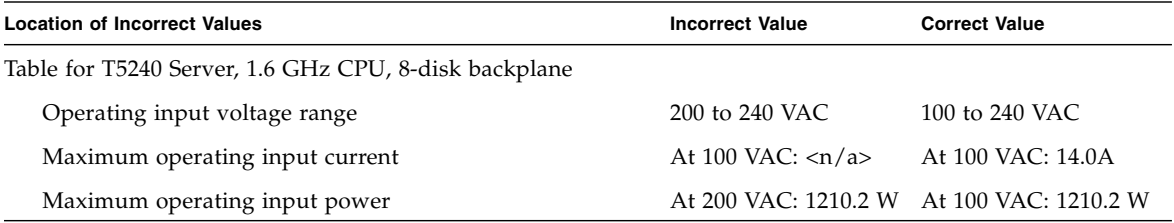

**Note –** The operating input voltage range for the DC input model is correct.

**Note –** The 200 to 240 VAC operating input voltage range is required *only* for servers equipped with 16-disk capable backplanes. All other configurations support the 100 to 240 VAC operating voltage range.

**Note –** Power and cooling specificaitons are subject to change without notice.

# *Oracle Integrated Lights Out Manager (ILOM) 3.0 Daily Management Concepts Guide* Lists Incorrect Number of Simultaneous Oracle ILOM Sessions

The *Oracle Integrated Lights Out Manager (ILOM) 3.0 Daily Management Concepts Guide* states that the server can accept up to 10 simultaneous Oracle ILOM sessions. However, the Sun SPARC Enterprise T5140 and T5240 servers have a limit of five simultaneous Oracle ILOM sessions.